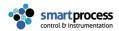

# SDM630MCT-LoRaWAN

DIN Rail Smart Energy Meter for Long Range Wireless Communication

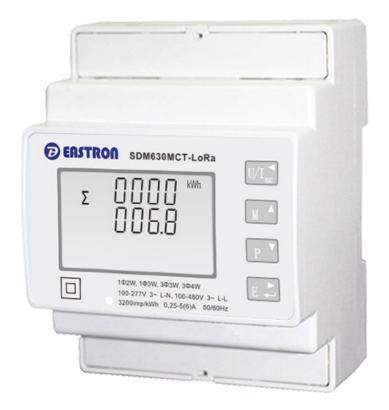

USER MANUAL 2020 V1.0

Smart Process & Control LTD

Unit 11, Totman Close, Brook Road Industrial Estate, Rayleigh, Essex, SS6 7UZ

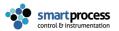

# **Contents**

| 1. Introduction                                 | 1  |
|-------------------------------------------------|----|
| 1.1 Unit Characteristics                        |    |
| 1.2 CT Ratio                                    | 1  |
| 1.3 Pulse Outputs                               | 1  |
| 1.4 LoRaWAN Classes                             | 2  |
| 1.5 Active Upload Mode                          | 2  |
| 1.6 Join                                        | 2  |
| 1.7 Communication                               | 2  |
| 2. Start Up Screens                             | 5  |
| 3. Measurements                                 | 5  |
| 3.1 Voltage and Current                         | 5  |
| 3.2 Frequency and Power factor and Demand       | 6  |
| 3.3 Power                                       | 7  |
| 3.4 Energy Measurements                         | 8  |
| 4 Setting Up                                    | 9  |
| 4.1 Set-up Entry Methods                        | 10 |
| 4.1.1 Menu Option Selection                     | 10 |
| 4.1.2 Number Entry Procedure                    | 10 |
| 4.2 Setting 1                                   | 11 |
| 4.2.1 CT2                                       | 11 |
| 4.2.2 CT1                                       | 12 |
| 4.2.3 PT2                                       | 12 |
| 4.2.4 PT1                                       | 13 |
| 4.2.5 Pulse Output Type                         | 13 |
| 4.2.6 Pulse Constant                            | 14 |
| 4.2.7 Pulse Duration                            |    |
| 4.2.8 Demand Interval Time (DIT)                |    |
| 4.2.9 Backlight Time                            |    |
| 4.2.10 System                                   | 16 |
| 4.2.11 Clear Demand Information                 | 17 |
| 4.2.12 Password                                 | 18 |
| 4.2.13 System Connect                           | 18 |
| 4.2.14 Checking Meter Information               | 19 |
| 4.3 Setting 2                                   | 22 |
| 4.3.1 Join Information                          | 22 |
| 4.3.2 Join Mode: OTAA/ABP                       | 24 |
| 4.3.3 Re-Join                                   | 24 |
| 4.3.4 Auto: Upload ON/OFF, Upload Interval Time | 24 |
| 4 3.5 Join Delay                                | 26 |
| 4 3.6 OFF Line                                  | 26 |
| 43.7 Confirm Mode                               | 27 |
| 5 Specifications                                | 28 |

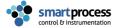

| 6 Maintenance                       | 30 |
|-------------------------------------|----|
| 7 Installation                      | 30 |
| 7.1 Safety                          | 30 |
| 7.2 EMC Installation Requirements   | 30 |
| 7.3 Dimensions                      | 31 |
| 7.4 Wiring Diagram                  | 32 |
| 7.4.1 Current and Voltage Input     | 32 |
| 7.4.2 Definition of Other Terminals | 32 |

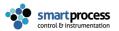

#### 1 Introduction

This document provides operating, maintenance and installation instructions.

The unit measures and displays the characteristics of single phase two wire(1p2w), single phase three wire(1p3w), three phase three wire(3p3w,) and three phase four wire(3p4w) supplies, including KWh, kVArh, kW, kVAr, kVA, PF, Frequency, Voltage, Current, dmd. THD etc. Energy is measured in terms of kWh, kVArh. Maximum demand current can be measured over preset periods of up to 60minutes.

The requisite current input(s) are obtained via current transformers (CT). This meter can be configured to work with a wide range of CTs, giving the unit a wide range of operation. Configuration is password protected.

This unit has a built-in LoRaWAN module which allows long range wireless communication. Two pulse outputs are available for real time energy measurement.

#### 1.1 Unit Characteristics

The Unit can measure and display:

- Line voltage and THD% (total harmonic distortion) of all phases
- Line Frequency
- Currents, Current demands and current THD% of all phases
- Power, maximum power demand and power factor
- Active energy imported and exported
- Reactive energy imported and exported

The unit has password-protected set-up screens for:

- Changing password
- Supply system selection 1p2w, 1p3w, 3p3w, 3p4w
- Demand Interval time, backlight time
- Reset for demand measurements
- Pulse output type/ duration
- Current inputs correction

#### 1.2 CT Ratio

The unit can be configured to operate with different ratio of CTs. The Primary current can up to 9999A. The secondary CT has two options: 1A/5A

#### 1.3 Pulse outputs

The unit provides two pulse outputs. Both pulse outputs are passive type.

Pulse output 1 is configurable. The pulse output can be set to generate pulses to represent total/import/ export kWh or kVArh.

The pulse constant can be set to generate 1 pulse per:

0.01 = 10 Wh/VArh

0.1 = 100 Wh/VArh

1 = 1 kWh/kVArh

10 = 10 kWh/kVArh

100 = 100 kWh/kVArh

**Smart Process & Control LTD** 

Unit 11, Totman Close, Brook Road Industrial Estate, Rayleigh, Essex, SS6 7UZ

- 1 -

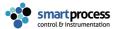

1000=1000 kWh/kVArh

Pulse width: 200/100(default)/60ms.

Pulse output 2 is non-configurable. It is fixed to total kWh. The constant is 3200imp/kWh.

#### 1.4. LoRaWAN Classes

Eastron LoRaWAN energy meter is implement Class C functionality. The device will upload message after receiving the data sent from the network.

### 1.5 Active Upload Mode

The device also can be customized to active upload mode. Total 30 parameters can be set for automatic uploading.

Interval time can be set from 0 to 255 through communication. 0 means the function is OFF. If there are many parameters, the interval shouldn't be set too short in case of conflicting on data uploading.

The meter will upload automatically once it joins the network. And after the interval time, it will upload again.

The interval time is calculated since the last data uploading. Sometimes the interval time may have around 1-2 minutes difference due to the timer error.

### 1.6 Join

The unit uses standard LoRaWAN protocol for long range communication. Before Communication, the meter has to join the LoRaWAN network first.

There are two Activation Ways for Joining: OTAA(Over-the-Air Activation) and ABP(Activation by Personalization).

To ensure the meter join gateway successfully, below information must be confirmed:

- I. DevEui, AppEui, AppKey or DevAddr, NwkSKey, AppSKey information are correctly recorded into the gateway.
- II. The Uplink and downlink frequency are same as the gateway.
- III. RX2 (frequency and SF) information are same as the gateway.

If the Join delay function is ON, the meter will join the network with a few seconds delay by random.

# 1.7 Communication

LoRaWAN meter communicate based on international general purpose protocol. The communication data is placed in data segment of LoRaWAN protocol, they will be appointed follow the specified command format.

Smart Process & Control LTD

Unit 11, Totman Close, Brook Road Industrial Estate, Rayleigh, Essex, SS6 7UZ

- 2 -

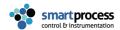

The format of standard LoRaWAN is shown below:

| Radio PHY | layer: |          |      |         |         |             |          |            |
|-----------|--------|----------|------|---------|---------|-------------|----------|------------|
| Preamble  | PHDR   | PHDR_CRC |      |         | РНҮРаз  | 7load       |          | CRC*       |
|           |        |          | MHDR |         | MACPay1 | Load        | MIC      |            |
|           |        |          | MHDR | FHDR    | Fport   | FRMPayload  | MIC      |            |
|           |        |          |      |         |         |             |          |            |
|           |        |          | No   | te:CRC* | is only | y available | on uplin | k messages |

The following description of the text is defined the data in the segment of FRMPayload region in LoRaWAN protocol. The software in PC only need to get this part of data from gateway. According to the following protocol definition to parse the data.

The data format and encoding of meter communication protocol are modified based on the Modbus ASCII transmission mode. Remove the start and end characters from the Modbus ASCII transmission mode and change LRC validation to CRC validation.

Encoding of data: communication data is encoded with ASCII, and each byte of data is sent with two ASCII characters.

E.g.: a byte data 0x5b is encoded as two characters: 0x35 and 0x62 (ASCII code 0x35= "5", 0x62= "b")

### Command format definition:

I: The data format of the gateway sending the copy command:

| Reserved | Function | The first Address of The | The Number of Registers | CRC Check |
|----------|----------|--------------------------|-------------------------|-----------|
|          | Code     | Register to Read Data    | to Read Data            | Codes     |
| 1byte    | 1byte    | 2byte                    | 2byte                   | 2byte     |

Note: the reserved bit is fixed as 0x01

II: the data format returned by the meter after receiving the copy command:

| Reserved | Function | The Length of | Specific Data Returned by The | CRC Check |
|----------|----------|---------------|-------------------------------|-----------|
|          | Code     | Data Returned | Meter                         | Codes     |
| 1byte    | 1byte    | 1byte         | N byte                        | 2byte     |

Note: the reserved bit is fixed as 0x01

III: Note: the above commands need to be ASCII, so 1byte data will have 2 characters.

E.g.

1). Suppose to read the current data of the meter L1, the data sent by the gateway is the ASCII coded data as shown in the following table:

Smart Process & Control LTD

Unit 11, Totman Close, Brook Road Industrial Estate, Rayleigh, Essex, SS6 7UZ

- 3 -

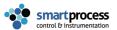

| Res  | erved |      | ction |      |      | dress o |      |      | The Number o |      |      | CRC Check Codes |      |      |      |                     |
|------|-------|------|-------|------|------|---------|------|------|--------------|------|------|-----------------|------|------|------|---------------------|
| 0:   | ×01   | 0×   | :04   | 0×   | :00  | 0×      | :06  | 0x   | 00           | 0x   | :02  | 0x              | 91   | 0×   | ca   | Hexadecimal<br>Data |
| 0x30 | 0x31  | 0x30 | 0x34  | 0x30 | 0x30 | 0x30    | 0x36 | 0x30 | 0x30         | 0x30 | 0x32 | 0x39            | 0x31 | 0x83 | 0x81 | ASCII Coded Data    |
| "0"  | "1"   | "0"  | *4*   | *0*  | *0*  | *0*     | "6"  | "0"  | "0"          | "0"  | *2*  | <del>"</del> 9" | *1*  | "c"  | "a"  | ASCII<br>Character  |

Note: the first address of the register of the meter L1 current is 00 06 and the number of registers is 2.

2) After receiving the above command, the meter will return the current L1 current data of the meter, as shown in the following table after ASCII coding.

| Rese | erved |      | ction<br>de | Leng<br>Da | he<br>gth of<br>ata<br>urned | (    | curren | t L1 cı | urrent | : data | of the | mete | r    | CR   | C Che | ck Coo | des  |                      |
|------|-------|------|-------------|------------|------------------------------|------|--------|---------|--------|--------|--------|------|------|------|-------|--------|------|----------------------|
| 0>   | ĸ01   | 0x   | 04          | Ox         | (04                          | 0>   | 40     | 0х      | a0     | 0>     | 00     | 0x   | 00   | 0>   | (ee   | 0x     | 66   | Hexadecima<br>I Data |
| 0x30 | 0x31  | 0x30 | 0x34        | 0x30       | 0x30                         | 0x34 | 0x30   | 0x61    | 0x30   | 0x30   | 0x30   | 0x30 | 0x30 | 0x65 | 0x65  | 0x36   | 0x36 | ASCII Coded          |
| "0"  | "1"   | "0"  | "4"         | "0"        | "0"                          | "4"  | "0"    | "a"     | "0"    | "0"    | "0"    | "0"  | "0"  | "e"  | "e"   | "6"    | "6"  | ASCII<br>Character   |

Note: Assume that the current meter's L1 current is 5.0A, since the data is in floating point format, the Hex data is converted to 0x40, 0xa0, 0x00 and 0x00.

To ensure the successful communication, below information must be confirmed:

- 1. The command is sent through Class C mode.
- 2. The command is sent in ASCII format.

# 2. Start Up Screens

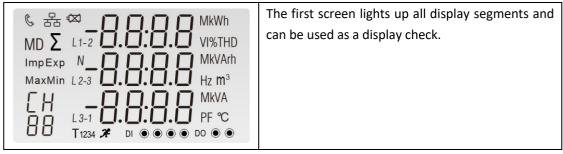

Smart Process & Control LTD

Unit 11, Totman Close, Brook Road Industrial Estate, Rayleigh, Essex, SS6 7UZ

- 4 -

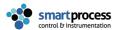

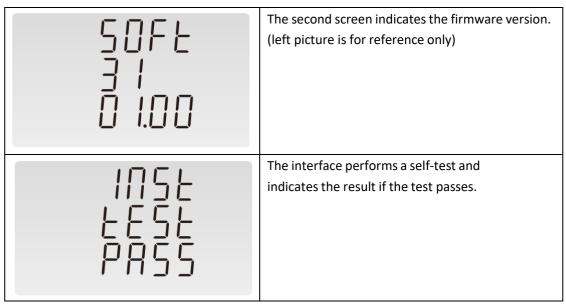

<sup>\*</sup>After a short delay, the screen will display active energy measurements.

### 3. Measurements

The buttons operate as follows:

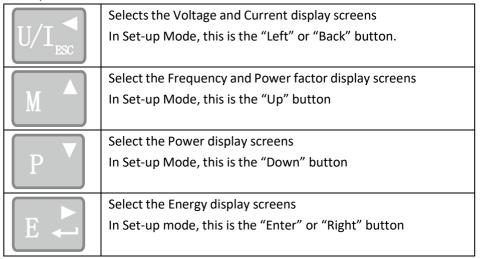

# 3.1 Voltage and Current

Each successive pressing of the button selects a new range:

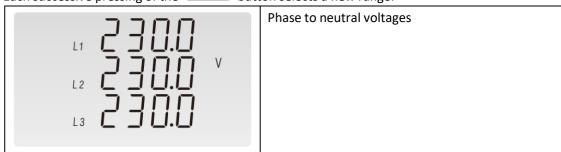

Smart Process & Control LTD

Unit 11, Totman Close, Brook Road Industrial Estate, Rayleigh, Essex, SS6 7UZ

- 5 -

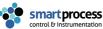

| SDM630MC1-LokaWAN User Manual | control & instrumentation     |
|-------------------------------|-------------------------------|
| L1-2                          | Phase to Phase Voltages       |
| L1 5.000 A L2 5.000           | Current on each phase         |
| N 0.058                       | Neutral Current               |
| L1                            | Phase to neutral voltage THD% |
| L1                            | Current THD% for each phase   |

# 3.2 Frequency and Power factor and Demand

Each successive pressing of the button selects a new range:

Smart Process & Control LTD

Unit 11, Totman Close, Brook Road Industrial Estate, Rayleigh, Essex, SS6 7UZ

- 6 -

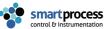

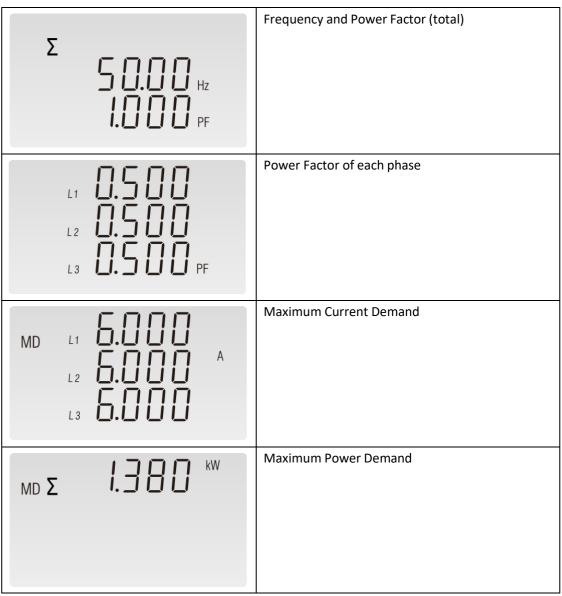

### 3.3 Power

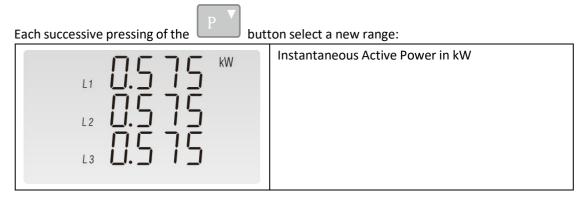

Smart Process & Control LTD

Unit 11, Totman Close, Brook Road Industrial Estate, Rayleigh, Essex, SS6 7UZ

- 7 -

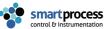

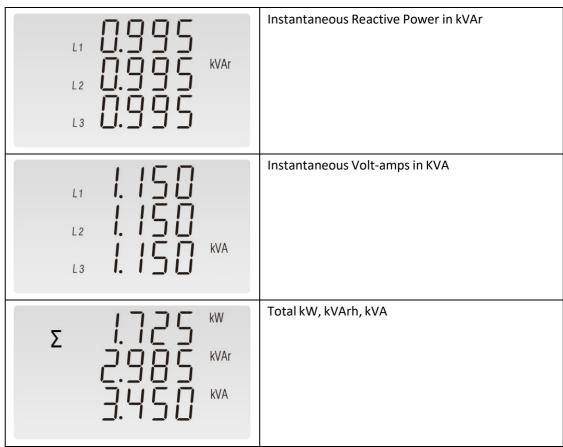

# 3.4 Energy Measurements

Each successive pressing of the button selects a new range:

| Σ | 0000 kWh  | Total active energy in kWh                                   |
|---|-----------|--------------------------------------------------------------|
| Σ | OOO kVArh | Imported active energy in kWh Total reactive energy in kVArh |

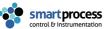

| SDIVI630IVICT-L | oRaWAN User Manual   | control & instrumentation         |
|-----------------|----------------------|-----------------------------------|
| Imp             | Market Report No.    | Imported active energy in kWh     |
| Exp             | Market Report No.    | Exported active energy in kWh     |
| Imp             |                      | Imported reactive energy in kVArh |
| Exp             | DD 4.5 kVArh         | Exported reactive energy in kVArh |
|                 | 1 d<br>0 138<br>9808 | Meter ID (Serial Number)          |

# 4. Setting Up

To enter set-up mode, pressing the button for 3 seconds, until the password screen appears.

Smart Process & Control LTD

Unit 11, Totman Close, Brook Road Industrial Estate, Rayleigh, Essex, SS6 7UZ

- 9 -

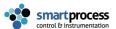

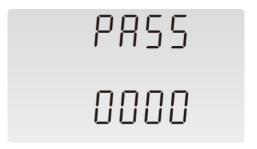

Setting up is password-protected so you must enter the correct password before processing. If an incorrect password is entered, the display will show: PASS Err

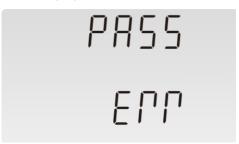

To exit setting-up mode, press repeatedly until the measurement screen is restored.

### 4.1 Set-up Entry Methods

Some menu items, such as password and CT, require a four-digit number entry while others, such as supply system, require selection from a number of menu options.

# 4.1.1 Menu Option Selection

- 1) Use the and P buttons to select the required item from the menu shown in section 4.1.

  2) Press to confirm your selection
- 3) If an item flashes, then it can be adjusted by the maybe a further layer.
- 4) Having selected an option from the current layer, press to confirm your selection.
- 5) Having completed a parameter setting, press to return to last menu. and you will be able to use the and property buttons for further menu selections.
- 6) After completing all setting-up, press repeatedly until exit the setting mode.

# **4.1.2** Number Entry Procedure

Smart Process & Control LTD

Unit 11, Totman Close, Brook Road Industrial Estate, Rayleigh, Essex, SS6 7UZ

- 10

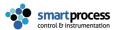

When Setting up the unit, some screens require the entering of a number. E.g. the setting of password. Digits are set individually, from left to right. The procedure is as below:

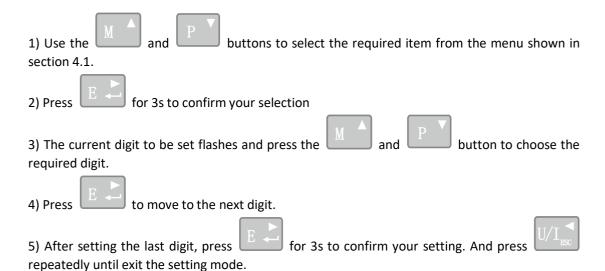

# 4.2 Setting 1

Input Password "1000", press for 3s to enter into the setting up page.

### 4.2.1 CT2

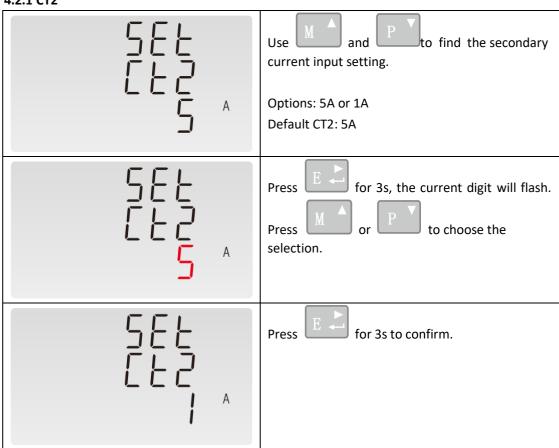

**Smart Process & Control LTD** 

Unit 11, Totman Close, Brook Road Industrial Estate, Rayleigh, Essex, SS6 7UZ

- 11

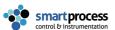

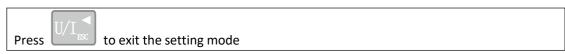

# 4.2.2 CT1

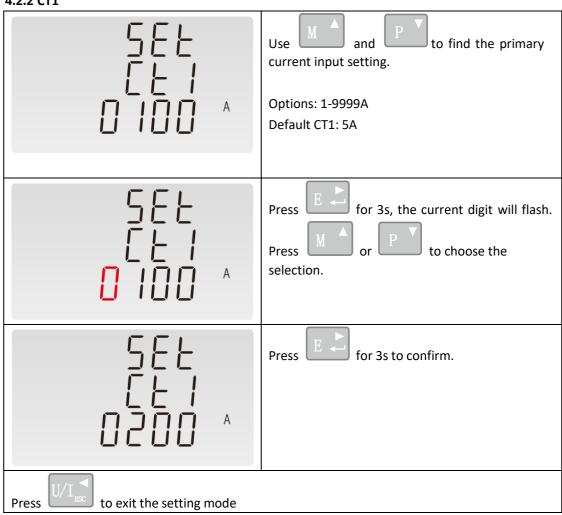

# 4.2.3 PT2

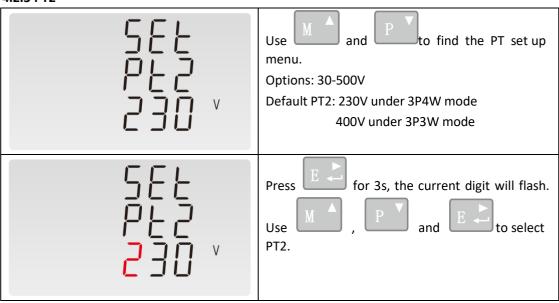

Smart Process & Control LTD

- 12

Unit 11, Totman Close, Brook Road Industrial Estate, Rayleigh, Essex, SS6 7UZ

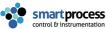

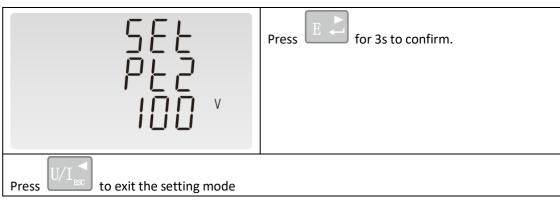

### 4.2.4 PT1

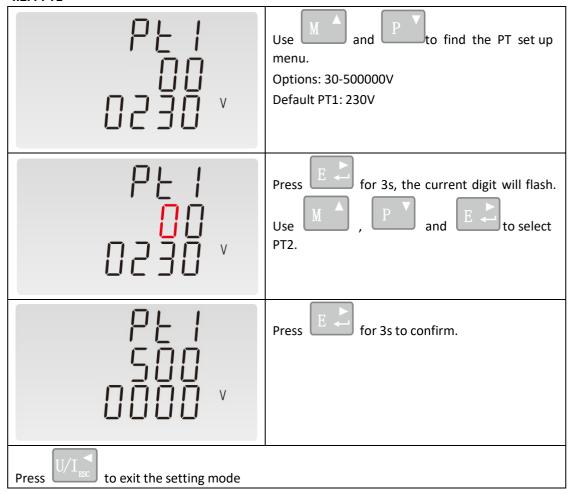

### Note:

The PT option sets the Primary voltage and secondary voltage of the voltage transformer (PT) that give into the meter.

For example: if the PT connect to the meter is 10000/100V (Primary voltage is 10000V, secondary voltage is 100V

# 4.2.5 Pulse Output Type:

Smart Process & Control LTD

Unit 11, Totman Close, Brook Road Industrial Estate, Rayleigh, Essex, SS6 7UZ

- 13

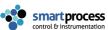

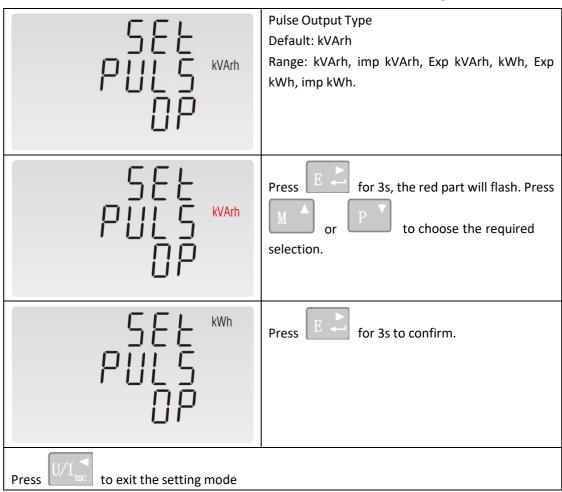

### 4.2.6 Pulse Constant

Use this to set the energy represented by each pulse

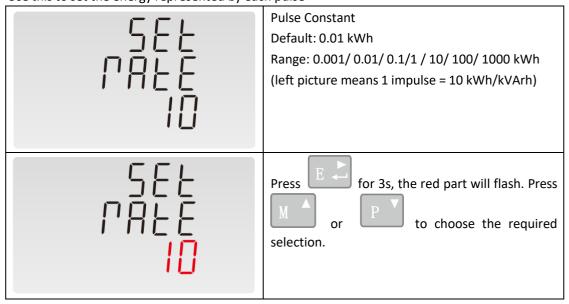

Smart Process & Control LTD

Unit 11, Totman Close, Brook Road Industrial Estate, Rayleigh, Essex, SS6 7UZ

- 14

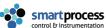

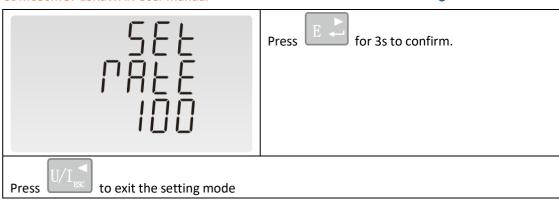

### 4.2.7 Pulse Duration

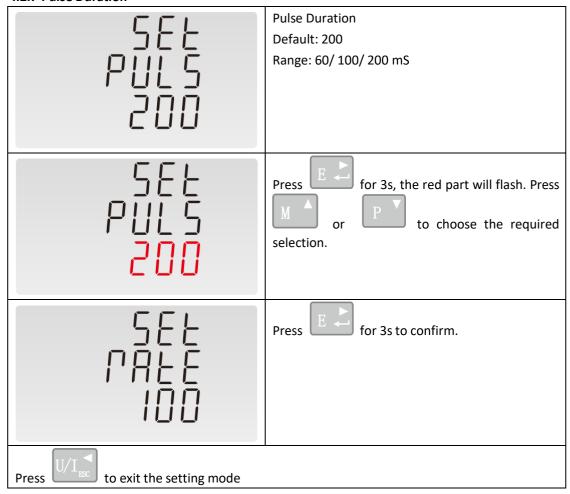

# 4.2.8 Demand Interval Time (DIT)

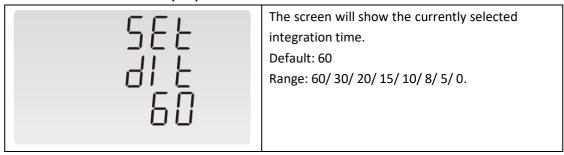

Smart Process & Control LTD

Unit 11, Totman Close, Brook Road Industrial Estate, Rayleigh, Essex, SS6 7UZ

- 15

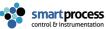

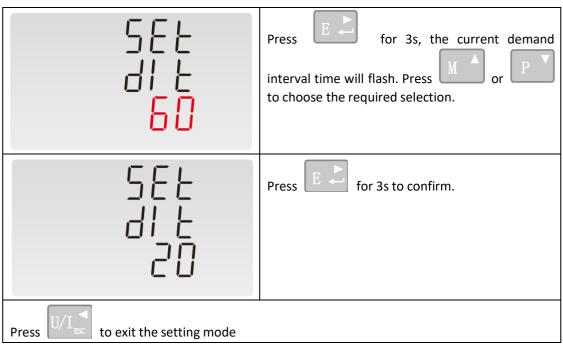

# 4.2.9 Backlight Time (LP)

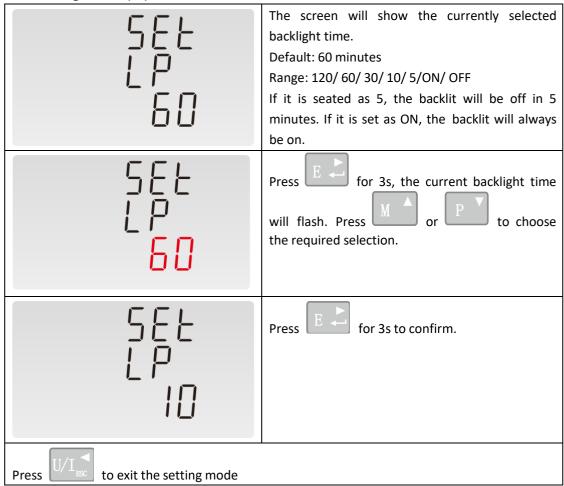

**Smart Process & Control LTD** 

Unit 11, Totman Close, Brook Road Industrial Estate, Rayleigh, Essex, SS6 7UZ

- 16

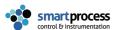

### 4.2.10 System

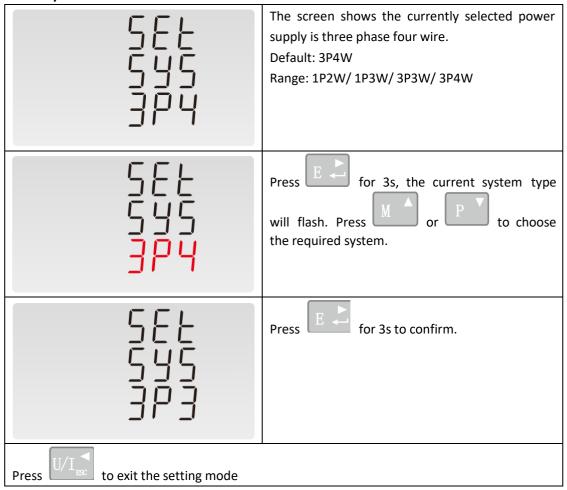

# 4.2.11 Clear Demand Information

This option is to reset the demand information. It would reset current and power demand information.

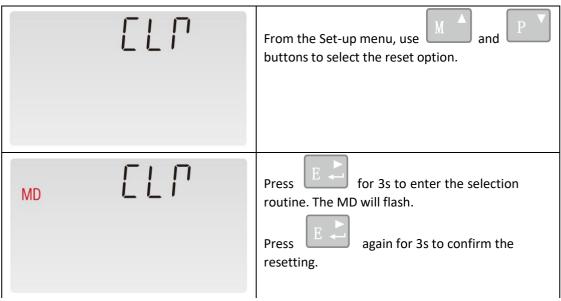

Smart Process & Control LTD

Unit 11, Totman Close, Brook Road Industrial Estate, Rayleigh, Essex, SS6 7UZ

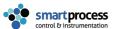

Press U/I SSC

to exit the setting mode

### 4.2.12 Password

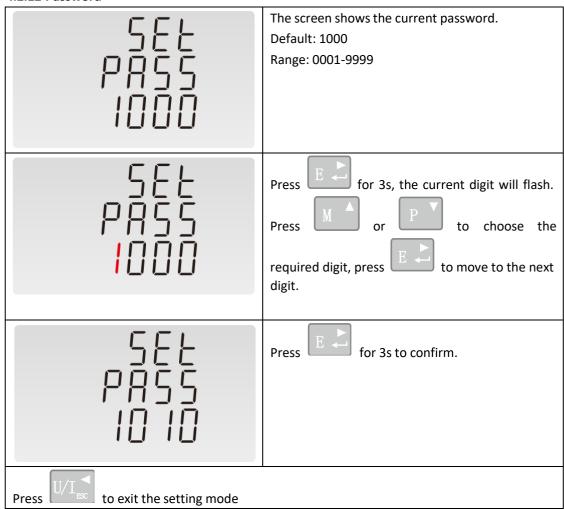

# 4.2.13 System Connect

This unit provides a function with Reverse connected current inputs correction setting.

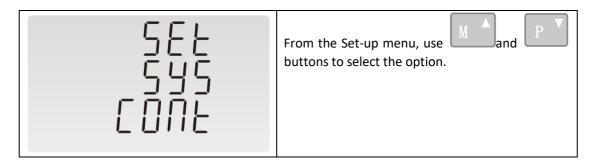

Smart Process & Control LTD

Unit 11, Totman Close, Brook Road Industrial Estate, Rayleigh, Essex, SS6 7UZ

- 18

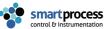

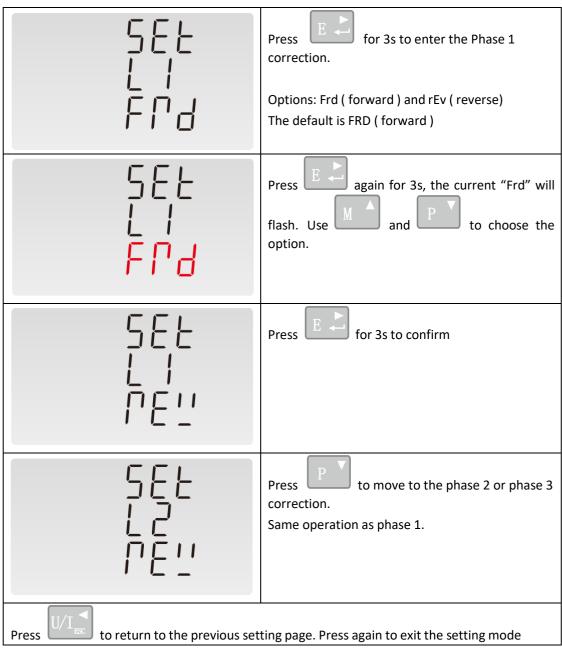

### 4.2.14 Checking Meter Information

This function allows to check meter setting information, also some of below information can be set through another password (refer to section 4.3).

### 1) Join Information

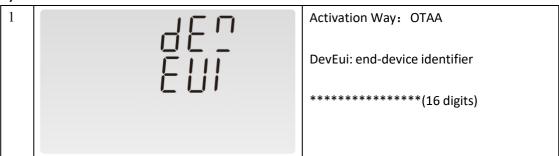

**Smart Process & Control LTD** 

Unit 11, Totman Close, Brook Road Industrial Estate, Rayleigh, Essex, SS6 7UZ

- 19

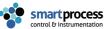

| JUIVIO | 30MC1-LokaWAN User Manual | control & instrumentation                                                                  |
|--------|---------------------------|--------------------------------------------------------------------------------------------|
| 1-1    | 4E''<br>8ddi              | Activation Way: ABP  DevAddr: End-device address  ******(8 digits)                         |
| 2      | RPP<br>EUI                | Activation Way: OTAA  AppEui: application identifier  ****************(16 digits)          |
| 2-1    | 7E3                       | Activation Way: ABP  NwkSKey: Network session key  ***********************************     |
| 3      | 8PP<br>2E3                | Activation Way: OTAA  AppKey: Application key  ***********************************         |
| 3-1    | APPS<br>YEY               | Activation Way: ABP  AppSKey: Application session key  *********************************** |

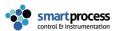

# 2) Join Status

| _,,,,,,,,,,,,,,,,,,,,,,,,,,,,,,,,,,,,,, | ii Status      |                                                                                                    |
|-----------------------------------------|----------------|----------------------------------------------------------------------------------------------------|
| 1                                       | 0F<br>701 U    | JOIN OK Means the meter is connected to the gateway successfully                                      |
| 1-1                                     | JOI O<br>FRI L | JOIN FAIL  Means the meter is failed to connect to the gateway  Meanwhile, the display will show EER1 |
| 1-2                                     | 701 F          | JOIN WAIT  Means the meter is in the process of joining.                                              |

# 3) Join Mode

| 1   | 701 N<br>-004E<br>01 N | JOIN MOde: OTAA |
|-----|------------------------|-----------------|
| 1-2 | 701 N<br>-004E         | JOIN MOdE: Abp  |

# 4) AUTO

When AUTO function is ON, the meter will send a command to gateway automatically to check the connection status with gateway. Interval time is configurable.

Smart Process & Control LTD

Unit 11, Totman Close, Brook Road Industrial Estate, Rayleigh, Essex, SS6 7UZ

- 21

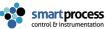

|     | Solvici-Lora WAIV Oser Ivianual |                                                                          |
|-----|---------------------------------|--------------------------------------------------------------------------|
| 1   | RULO                            | AUTO                                                                     |
| 1-2 | LOAd<br>ON                      | UP LOAd: ON Means AUTO function is open, otherwise it will show OFF      |
| 1-3 | 1 1 1 1 E                       | Interval Time Option: 5/ 10/ 20/ 30/ 90/ 120/ 150/ 180/ 210/ 240 minutes |

# 5) Meter ID

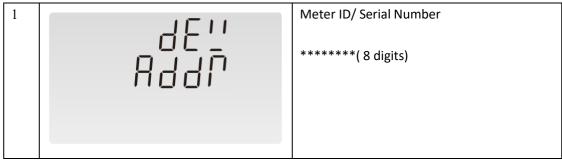

# 4.3 Setting 2

Input Password "6308", press and together for 3s to enter the setting up page.

The first page will show join status between the meter and gateway. Use and to choose the options required.

Below information can be adjusted through password "6308":

### 4.3.1 Join Information:

Smart Process & Control LTD

Unit 11, Totman Close, Brook Road Industrial Estate, Rayleigh, Essex, SS6 7UZ

- 22

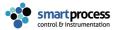

Join information including DevEui, AppEui, AppKey under OTAA mode and DevAddr, NwkSKey, AppSKey under ABP mode.

Take OTAA setting as an example:

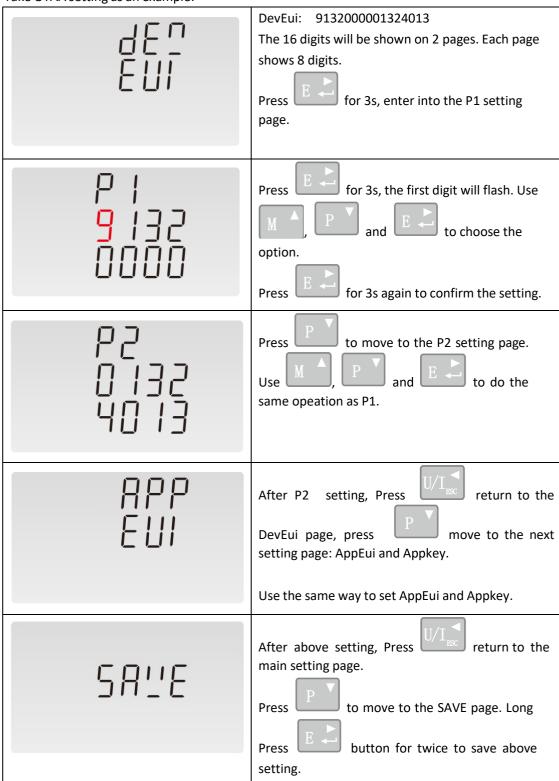

Smart Process & Control LTD

Unit 11, Totman Close, Brook Road Industrial Estate, Rayleigh, Essex, SS6 7UZ

- 23

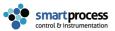

### 4.3.2 Join Mode: OTAA/ ABP

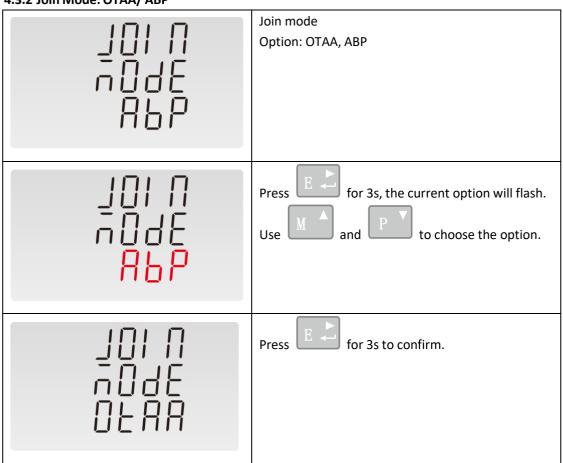

### 4.3.3 Re-Join

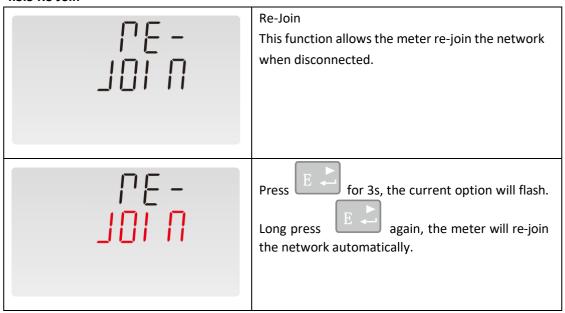

# 4.3.4 Auto: Upload ON/OFF, Upload Interval Time

When Auto is ON, the meter will send a command to gateway automatically. This is for the gateway to check if the meter is still online.

Smart Process & Control LTD

Unit 11, Totman Close, Brook Road Industrial Estate, Rayleigh, Essex, SS6 7UZ

- 24

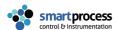

Under Active upload mode, the Auto function is not used.

| AUF D                           | From the Set-up menu, use Mand P v buttons to select the AUTO option.  Press for 3s enter to the setting page.                               |
|---------------------------------|----------------------------------------------------------------------------------------------------|
| UP<br>L 08d<br><mark>0</mark> 0 | UP LOAd: ON Range: ON/OFF  Press for 3s, the current option will flash.  Use or to choose the option.                                        |
| LOAd<br>OOF                     | Press For 3s to confirm.                                                                                                    |
| ΙΠ <u>''</u> Ι<br>ΕΙ οΕ<br>Ω5   | Interval Time Option: 5/ 10/ 20/ 30/ 90/ 120/ 150/ 180/ 210/ 240 minutes  05 means the meter will send a command to gateway every 5 minutes. |
|                                 | Press for 3s, the current option will flash.  Use to choose the option.                                                                      |

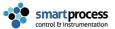

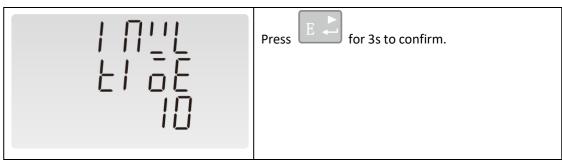

### 4.3.5 Join Delay

When Join delay function is ON, the meter will join the LoRaWAN network with a few seconds delay after booting.

When Join delay function is OFF, the meter will join the LoRaWAN network once the power is on.

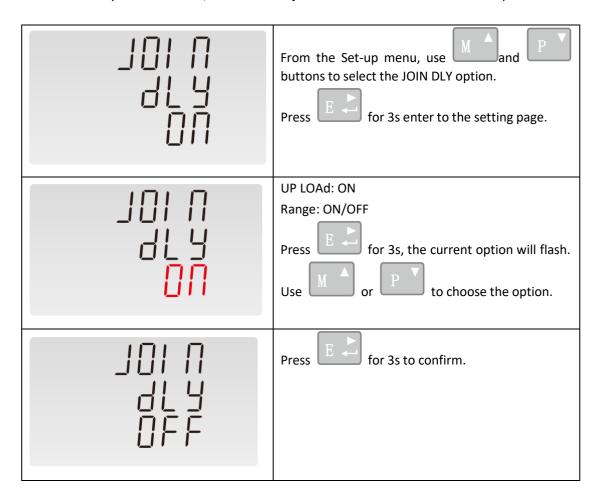

### 4.3.6 OFF Line

This function is used to check the connection status between meter and the netwrok/gateway. To check the connections, the network will send data to the end-device at intervals. If over a period, the meter doesn't receive data from gateway, the meter will be considered OFF line and it will re-join the network.

Smart Process & Control LTD

Unit 11, Totman Close, Brook Road Industrial Estate, Rayleigh, Essex, SS6 7UZ

- 26

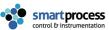

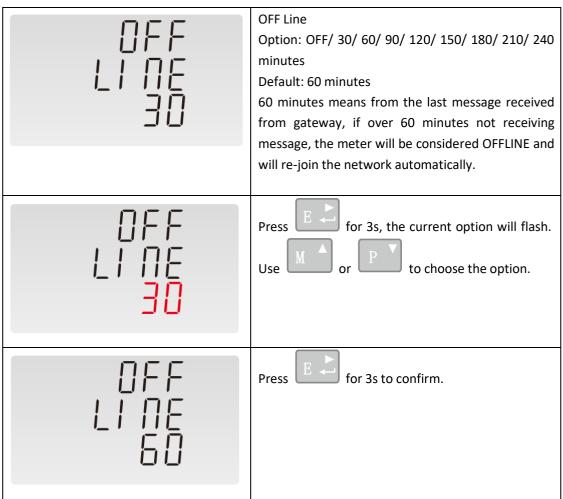

**NOTE:** Under the active upload mode, the OFF Line time should be set to a value bigger than the active upload interval time.

### 4.3.7 Confirm Mode

When the Comfirm mode is ON, the meter will request the LoRaWAN network to confirm the reception of its message.

If there is no message received, it means the network has not received the uplink. The Meter will send uplink again, upon to 3 times.

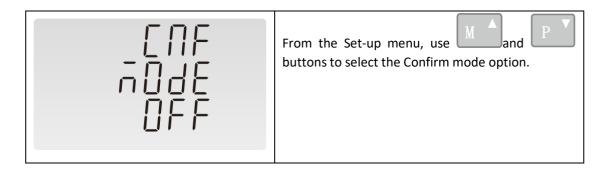

Smart Process & Control LTD

Unit 11, Totman Close, Brook Road Industrial Estate, Rayleigh, Essex, SS6 7UZ

- 27

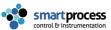

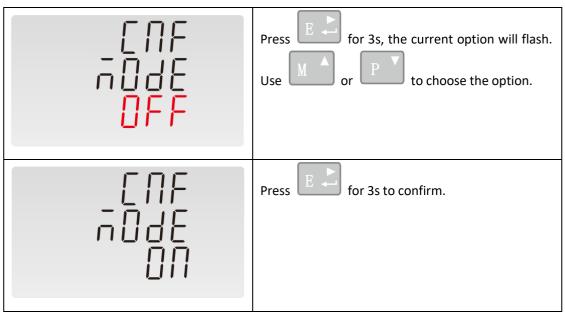

# **5 Specifications**

| Electrical character | istics           |           |                                                             |
|----------------------|------------------|-----------|-------------------------------------------------------------|
| Type of measurement  |                  |           | RMS including harmonics on three phase AC system (3P, 3P+N) |
| Measurement          | Active Ene       | ergy      | IEC 62053-21 Class 1                                        |
| accuracy             | Reactive Energy  |           | ± 0.01                                                      |
|                      | Frequency        |           | ± 0.2%                                                      |
|                      | Current          |           | ± 0.5%                                                      |
|                      | Voltage          |           | ± 0.5%                                                      |
|                      | Power            |           | ± 0.01                                                      |
|                      | Power Factor     |           | ± 0.01                                                      |
| Data Update Rate     |                  |           | 1 second nominal                                            |
| Input-Voltage        | VT Primary       |           | 30 ~ 500000 Vac                                             |
|                      | Un               |           | 230 V L-N                                                   |
|                      | Measured Voltage |           | 173 to 480 Vac L-L                                          |
|                      | with Over-range  |           | 100 to 276 Vac L-N                                          |
|                      | Impedance        |           | 1Μ Ω                                                        |
|                      | Frequency        | Range     | 45~65Hz                                                     |
| Input- Current       | СТ               | Primary   | 1~9999A                                                     |
|                      | Ratings          | Secondary | 1A / 5A                                                     |
|                      | Measured         | current   | 5mA~6A                                                      |
|                      | with Over-range  |           |                                                             |
|                      | Withstand        |           | Continuous 8A                                               |
|                      |                  |           | 120A for 0.5 Seconds                                        |
|                      | Impedance        |           | <1M Ω                                                       |
|                      | Frequency Range  |           | 45~65Hz                                                     |

Smart Process & Control LTD

- 28

Unit 11, Totman Close, Brook Road Industrial Estate, Rayleigh, Essex, SS6 7UZ

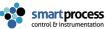

| SDM630MCT-LoRaWAN U           | ser Manual        | control & instrumentation                 |  |  |
|-------------------------------|-------------------|-------------------------------------------|--|--|
|                               | Burden            | <0.036VA at 6A                            |  |  |
| Auxiliary Power Supply        | Operating Range   | 85~275V AC / 120~380V DC                  |  |  |
|                               | Power Consumption | <7VA/3.5W.                                |  |  |
|                               | Frequency         | 45 to 65 Hz                               |  |  |
| Max. reading                  |                   | 9999999.9 kWh/ kVArh                      |  |  |
| Mechanical Charact            | eristics          |                                           |  |  |
| Weight                        |                   | 300g                                      |  |  |
| IP Degree of Protection       |                   | IP51 (indoor)                             |  |  |
| (IEC 60529)                   |                   |                                           |  |  |
| Dimensions (WxHxD)            |                   | 72x94.5x65mm                              |  |  |
| Mounting                      |                   | Din rail (DIN 43880)                      |  |  |
| Material of meter case        |                   | Self-extinguishing UL 94 V-0              |  |  |
| Mechanical environmen         | t                 | M1                                        |  |  |
| Environmental Characteristics |                   |                                           |  |  |
| Operating Temperature         |                   | -25 to 55°C                               |  |  |
| Storage Temperature           |                   | -40 to 70°C                               |  |  |
| Humidity Rating               |                   | <95% RH at 50 °C (non-condensing)         |  |  |
| Pollution Degree              |                   | 2                                         |  |  |
| Altitude                      |                   | 2000m                                     |  |  |
| Vibration                     |                   | 10Hz to 50Hz, IEC 60068-2-6               |  |  |
| Safety                        |                   |                                           |  |  |
| Measurement Category          |                   | Per IEC61010-1                            |  |  |
|                               |                   | CAT III                                   |  |  |
| Current Inputs                |                   | Require external Current Transformer for  |  |  |
|                               |                   | Insulation                                |  |  |
| Over voltage Category         |                   | CAT III                                   |  |  |
| Dielectric Withstand          |                   | As per IEC 61010-1 Double Insulated front |  |  |
|                               |                   | panel display                             |  |  |
| Protective Class              |                   | II                                        |  |  |
| Communications                |                   |                                           |  |  |
| Interface standard and p      | protocol          | LoRaWAN Specification 1.0.2               |  |  |
| Frequency                     |                   | EU868/AS923/AU915/US902/CN470/CN433       |  |  |
| LoRaWAN Classes               |                   | Class C                                   |  |  |
| Auto-upload                   |                   | Max. 30 parameters                        |  |  |
| Auto-upload Interval          |                   | Configurable                              |  |  |
| Activation Way                |                   | OTAA or ABP                               |  |  |
| Output Power                  |                   | 13dBm in transmission                     |  |  |
| Coding Format                 |                   | ASCII                                     |  |  |
| Communication Distance        | e                 | 3000M in an open area                     |  |  |

Smart Process & Control LTD

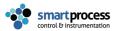

#### NOTE:

Voltage inputs through 4-way fixed connector with 2.5mm<sup>2</sup> stranded wire capacity. single phase two wire(1p2w), three phase three wire(3p3w) or four phase four wire(3p4w) unbalanced. Line frequency measured from L1 voltage or L3 voltage.

Three current inputs (six physical terminals) with 2.5mm<sup>2</sup> stranded wire capacity for connection of external CTs. Nominal rated input current 5A or 1A a.c. Rms.

#### 6 Maintenance

In normal use, little maintenance is needed. As appropriate for service conditions, isolate electrical power, inspect the unit and remove any dust or other foreign material present. Periodically check all connections for freedom from corrosion and screw tightness, particularly if vibration is present.

The front of the case should be wiped with a dry cloth only. Use minimal pressure, especially over the viewing window area. If necessary, wipe the rear case with a dry cloth. If a cleaning agent is necessary, isopropyl alcohol is the only recommended agent and should be used sparingly. Water should not be used. If the rear case exterior or terminals should be contaminated accidentally with water, the unit must be thoroughly dried before further use. Should it be suspected that water might have entered the unit, factory inspection and refurbishment is recommended.

In the unlikely event of a repair being necessary, it is recommended that the unit be returned to the factory or nearest Eastron distributor.

### 7 Installation

#### 7.1 Safety

The unit is designed in accordance with IEC 61010-1:2017 – Permanently connected use, Normal condition. Installation category III, pollution degree 2, basic insulation for rated voltage.

### 7.2 EMC Installation Requirements

Whilst this unit complies with all relevant EU EMC (electro-magnetic compatibility) regulations, any additional precautions necessary to provide proper operation of this and adjacent equipment will be installation dependent and so the following can only be general guidance:

Avoid routing wiring to this unit alongside cables and products that are, or could be, a source of interference.

The auxiliary supply to the unit should not be subject to excessive interference. In some cases, a supply line filter may be required.

**Smart Process & Control LTD** 

Unit 11, Totman Close, Brook Road Industrial Estate, Rayleigh, Essex, SS6 7UZ

- 30

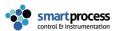

To protect the product against incorrect operation or permanent damage, surge transients must be controlled. It is good EMC practice to suppress transients and surges at the source. The unit has been designed to automatically recover from typical transients; however, in extreme circumstances it may be necessary to temporarily disconnect the auxiliary supply for a period of greater than 10 seconds to restore correct operation.

Screened communication leads are recommended and may be required. These and other connecting leads may require the fitting of RF suppression components, such as ferrite absorbers, line filters etc., if RF fields cause problems.

It is good practice to install sensitive electronic instruments that are performing critical functions in EMC enclosures that protect against electrical interference causing a disturbance in function.

# Warning

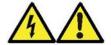

- During normal operation, voltages hazardous to life may be present at some of the terminals of this unit. Installation and servicing should be performed only by qualified, properly trained personnel abiding by local regulations. Ensure all supplies are deenergized before attempting connection or other procedures.
- Terminals should not be user accessible after installation and external installation provisions must be sufficient to prevent hazards under fault conditions.
- This unit is not intended to function as part of a system providing the sole means of fault protection - good engineering practice dictates that any critical function be protected by at least two independent and diverse means.
- The unit does not have internal fuses therefore external fuses must be used for protection and safety under fault conditions.
- Never open-circuit the secondary winding of an energized current transformer.
- This product should only be operated with CT secondary connections Earthed.
- If this equipment is used in a manner not specified by the manufacturer, protection provided by the equipment may be impaired.

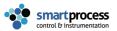

### 7.3 Dimensions

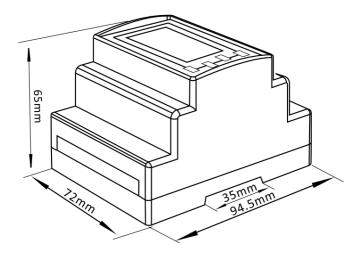

# 7.4 Wiring Diagram

# 7.4.1 Current and Voltage Input

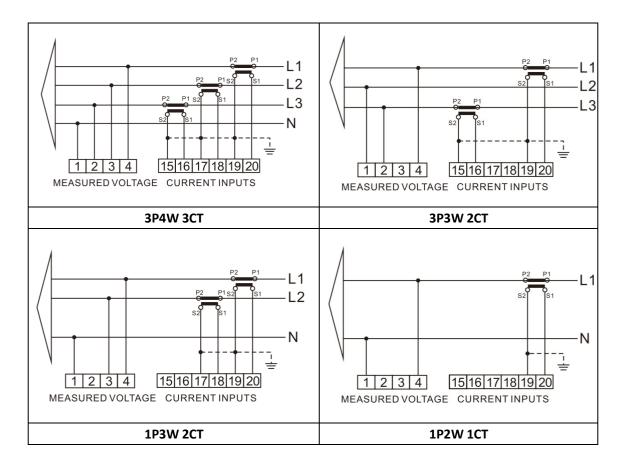

# 7.4.2 Definitions of Other Terminals

Smart Process & Control LTD

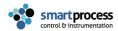

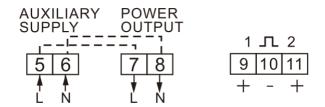

| FND  |
|------|
| -110 |

If you have any questions, please feel free to contact us at:

**Smart Process & Control LTD** 

Unit 11, Totman Close, Brook Road Industrial Estate, Rayleigh, Essex, SS6 7UZ